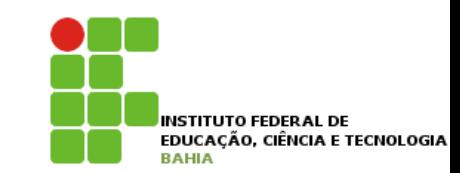

# Pacotes e Jar

#### **Pacotes**

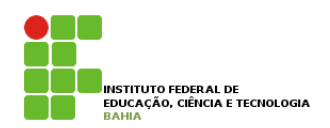

p Usamos **pacotes** em **java** para **organizar** as **classes semelhantes**.

p **Pacotes**, a grosso modo, são **apenas pastas**  ou **diretórios** do **sistema operacional** onde ficam **armazenados** os **arquivos** fonte de **Java**.

p Os **pacotes** são **essenciais** para o **conceito** de **encapsulamento**, no qual são **dados níveis** de **acesso** as classes.

#### **Pacotes 12.1 - Parate**

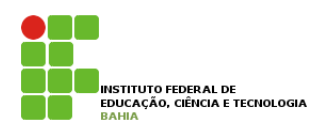

- n Os diretórios estão relacionados aos chamados **pacotes** e costumam agrupar **classes de funcionalidades similares** ou **relacionadas**. duas classes com o mesmo nome? Como permitir que tudo isso realmente funcione? Como controlar quem quer usar qual classe de Data? Pensando um pouco mais, notamos a existência de um outro problema e da própria solução: o sistema
- **p** Por exemplo, no pacote **java.util** temos as classes **Date, SimpleDateFormat** e GregorianCalendar; todas elas trabalham com **datas** de **formas diferentes.** ciacoco **similare**

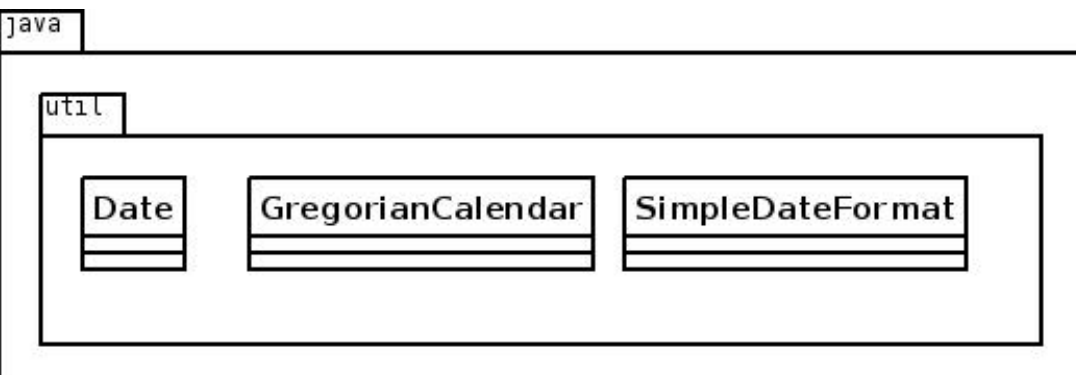

#### **Pacotes**

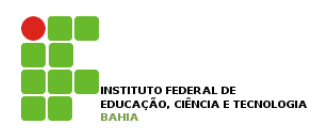

- p Se a classe **Cliente** está no **pacote banco**, ela deverá estar no **diretório** com o mesmo **nome**: **banco**. Se ela se localiza no **pacote br.com.ifba.banco**, **significa** que está no **diretório br/com/ifba/ banco**.
- p A classe **Cliente**, que se **localiza** nesse **último diretório**, deve ser escrita da seguinte forma: package br.com.ifba.banco; class Cliente { // ... }
- p Fica fácil **notar** que a **palavra chav**e **package** indica qual o **pacote/diretório** contém esta classe.
- p Um **pacote** pode conter **nenhum** ou mais **subpacotes** e/ou **classes** dentro dele.

### **Nomenclatura dos pacotes**

- p O **padrão** da **sun** para dar **nome** aos **pacotes** é relativo ao **nome** da **empresa** que **desenvolveu** a **classe**:
	- n br.com.nomedaempresa.nomedoprojeto.subpacote
	- n br.com.nomedaempresa.nomedoprojeto.subpacote2
	- n br.com.nomedaempresa.nomedoprojeto.subpacote2.subpacote3

#### p Os **pacotes** só **possuem letras minúsculas**;

p As **classes** do **pacote padrão** de **bibliotecas** não seguem essa **nomenclatura**, que foi dada para **bibliotecas** de **terceiros**.

## **Import**

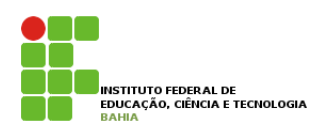

- p Para usar uma **classe** do **mesmo pacote**, basta fazer referência a ela como foi feito até agora, simplesmente **escrevendo** o **próprio nome** da **classe**.
- n A novidade chega ao tentar utilizar a classe **Banco** (ou Cliente) em uma **outra classe** que esteja fora desse pacote, por exemplo, no pacote **br.com.caelum.util**: } pacote, por exemplo, por exemplo, por exemplo, por exemplo, por exemplo, por exemplo, por exemplo, por exemplo,  $\frac{1}{2}$

```
package br.com.caelum.banco.util;
```

```
class TesteDoBanco {
```
}

```
public static void main(String args[]) {
  br. com. cael um. banco. Banco meuBanco = new br. com. cael um. banco. Banco();
  meuBanco.nome = "Banco do Brasil";
  System.out.println(meuBanco.nome);
}
```
#### **Importante chega ao tentar un comportante de la componenta de la componenta de la componenta de la componenta fora de la componenta de la componenta de la componenta de la componenta de la componenta de la componenta de l** pacote, por exemplo, no pacote br.com.caelum.util:

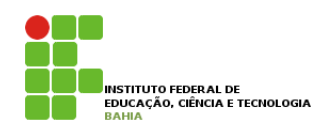

- p Precisamos **referenciar** a classe **Banco** com **todo** o nome do **pacote** na sua frente. Esse é o conhecido *Fully Qualified Name* de uma classe package br.com.caelum.banco.util; ecido *Funy Quanned Name* de unia c
- n Ao tentar **compilar** a classe **anterior**, surge um erro **reclamando** que a classe **Banco** não está **visível**. Repare que precisamos referenciar a classe Banco com todo o nome do pacote na sua frente. Esse é o
- **n** As classes são visíveis para outras no **mesmo pacote** e, para permitir que a classe **TesteDoBanco acesse** a classe **Banco** em outro **pacote**, precisamos alterar essa última e **Example 12.**<br>transformá-la em **pública**: visível.

package br.com.caelum.banco;

```
public class Banco {
    String nome;
    Cliente clientes[1] = new Cliente[2];
}
```
### **Import**

}

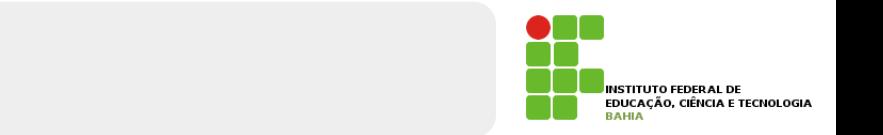

**n Voltando** ao código do TesteDoBanco, é necessário **escrever** todo o **pacote** para identificar qual **classe queremos** usar? O exemplo que usamos ficou bem complicado de ler: Voltando ao código do TesteDoBanco, é necessário escrever todo o pacote para identificar qual classe que-

br.com.caelum.banco.Banco meuBanco = new br.com.caelum.banco.Banco();

**p** Existe uma **maneira** mais **simples** de se **referenciar** a classe **Banco**: basta **importá-la** do pacote br.com.caelum.banco: Existe uma maneira mais simples de se referenciar a classe Banco: basta **importá-la** do pacote **referenciar** a classe Banco: basta **importa-la** do package br.com.caelum.banco.util;

```
// para podermos referenciar
// para podermos referenciar
// a Banco diretamente
// a Banco diretamente
import br.com.caelum.banco.Banco;
class TesteDoBanco {
class TesteDoBanco {
     public soutie void main(Soring args]<br>Banco meuBanco = new Banco();
          meuBanco.nome = "Banco do Brasil";
          meuBanco.nome = "Banco do Brasil";
           package br.com.caelum.banco.util;
                public static void main(String args[]) {
                }
```
## **Modificadores de Acesso**

- p Os **modificadores** de **acesso** existentes em Java são quatro, e até o momento já vimos **três**, mas só **explicamos dois**.
	- **n public** Todos podem **acessar aquilo** que for **definido** como **public**. **Classes**, **atributos**, **construtores** e **métodos** podem ser **public**.
	- **n protected Aquilo** que é **protected** pode ser **acessado** por **todas** as **classes** do mesmo **pacote** e por **todas** as **classes** que o **estendam**, mesmo que essas não estejam no mesmo pacote. Somente **atributos**, **construtores** e **métodos** podem ser **protected**.

## **Modificadores de Acesso**

- p **padrão (sem nenhum modificador)**  Se **nenhum modificador** for **utilizado**, todas as **classes** do mesmo **pacote** têm **acesso** ao **atributo**, **construtor**, **método** ou **classe**.
- p **private** A **única classe** capaz de **acessar** os **atributos**, **construtores** e **métodos privados** é a **própria classe**. Classes, como conhecemos, **não podem** ser **private**, mas **atributos**, **construtores** e **métodos** sim.

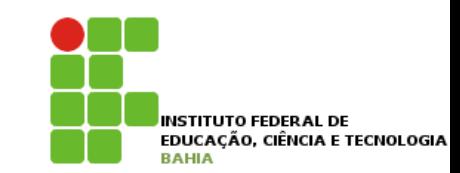

## Ferramenta  $\overline{\phantom{a}}$ Jar

## **JAR**

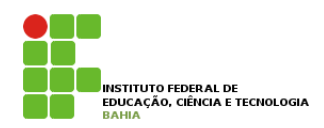

- p Assim que um **programa** fica **pronto**, é meio **complicado** enviar **dezenas** ou **centenas** de **classes** para cada **cliente** que quer **utilizá-lo**.
- p O **jeito** mais **simples** de **trabalhar** com um **conjunto** de **classes** é **compactá-los** em um **arquivo** só. O formato de **compactação padrão** é o **JAR**.
- p O arquivo **jar** ou **Java ARchive,** possui um **conjunto** de **classes** (e arquivos de configurações) **compactados**, no **estilo** de um arquivo **zip**.

#### **Gerando o JAR pelo NetBeans** INSTITUTO FEDERAL DE<br>EDUCAÇÃO, CIÊNCIA E TECNOLOGIA

p Primeiro **cllique** com o **botão direito** em cima do **nome** do seu **projeto** e **selecione** a **opção Clean and Build**.

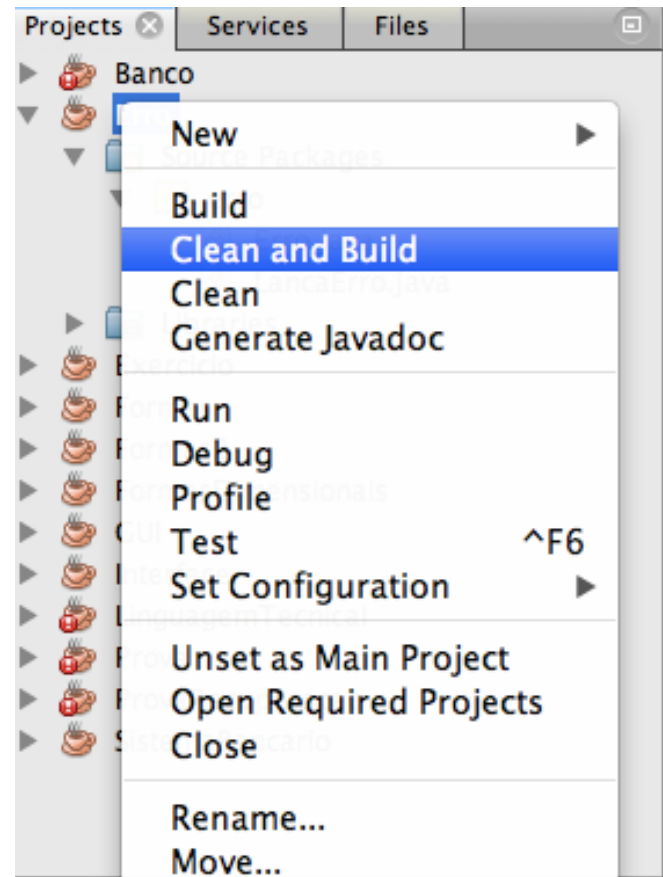

#### **Gerando o JAR pelo Eclipse**

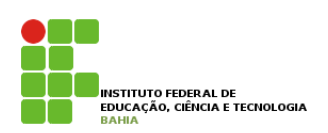

#### p Após **gerar** o .**jar** é só **explorar** a **pasta** onde ele foi **criado** e clicar em **cima** para **rodar** o **projeto**

```
Tasks
       Output - Erro (clean.jar)
  init:deps-clean:
  Updating property file: /Users/jonatasfbastos/NetBeansProjects/Erro/build
   Deleting directory /Users/jonatasfbastos/NetBeansProjects/Erro/build
  clean:
器
  \left| \cdot \right|deps-jar:
   Created dir: /Users/jonatasfbastos/NetBeansProjects/Erro/build
   Updating property file: /Users/jonatasfbastos/NetBeansProjects/Erro/build
   Created dir: /Users/jonatasfbastos/NetBeansProjects/Erro/build/classes
   Created dir: /Users/jonatasfbastos/NetBeansProjects/Erro/build/empty
   Created dir: /Users/jonatasfbastos/NetBeansProjects/Erro/build/generated-
   Compiling 2 source files to /Users/jonatasfbastos/NetBeansProjects/Erro/b
   compile:
   Created dir: /Users/jonatasfbastos/NetBeansProjects/Erro/dist
   Copying 1 file to /Users/jonatasfbastos/NetBeansProjects/Erro/build
   Nothing to copy.
   Building jar: /Users/jonatasfbastos/NetBeansProjects/Erro/dist/Erro.jar
   To run this application from the command line without Ant, try:
   java -jar "/Users/jonatasfbastos/NetBeansProjects/Erro/dist/Erro.jar"
   jar:
                                                                              14 
   BUILD SUCCESSFUL (total time: 1 second)
```
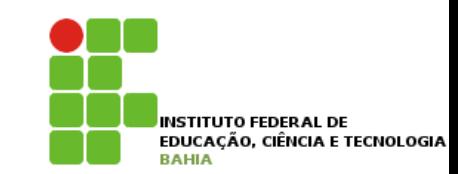

# Exercício